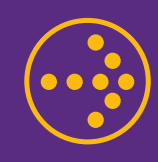

## **COMO INFORMAR CARGAS FAMILIARES QUE SE ENCUENTRAN AUTORIZADA POR CCAF.**

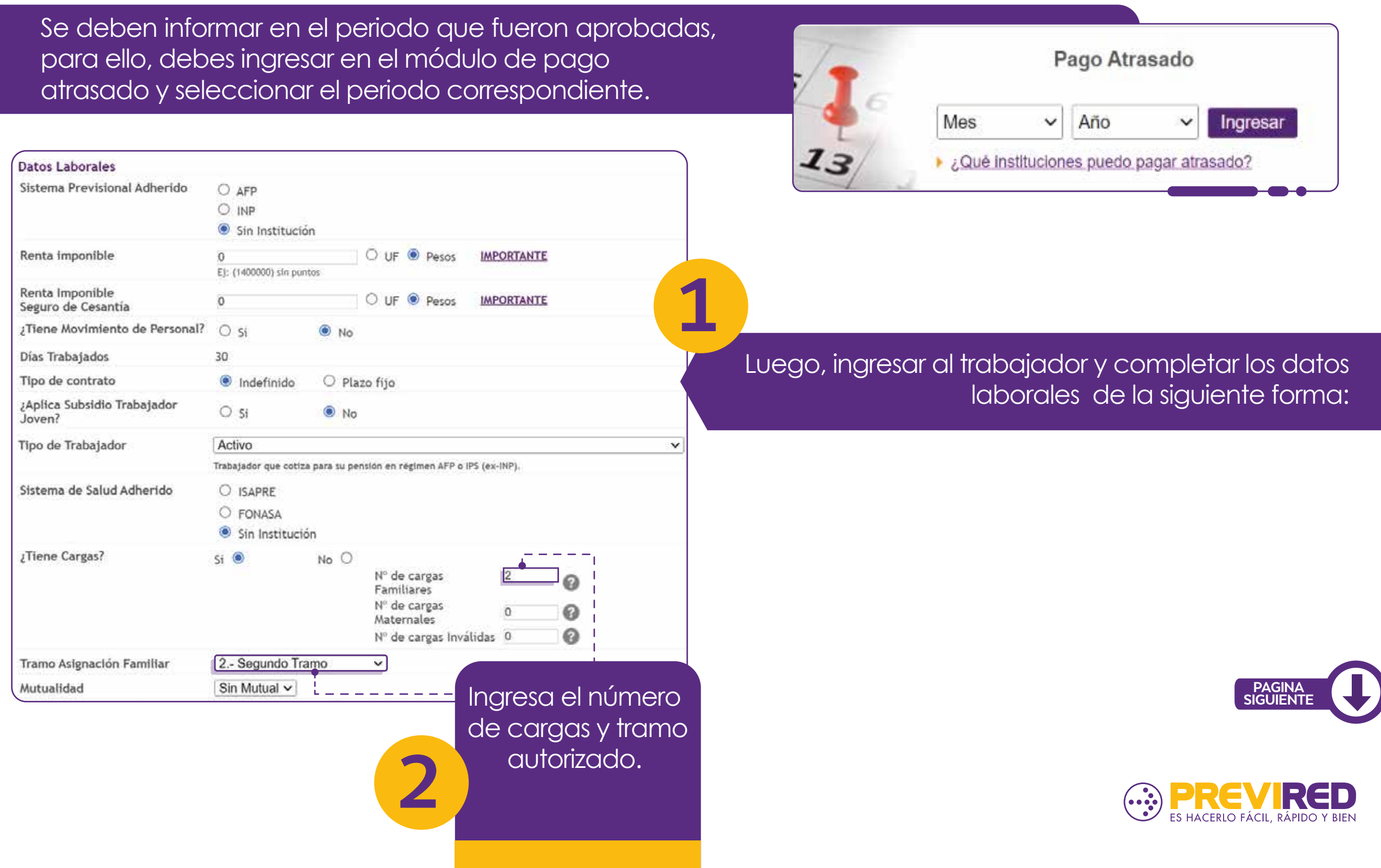

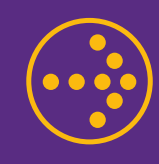

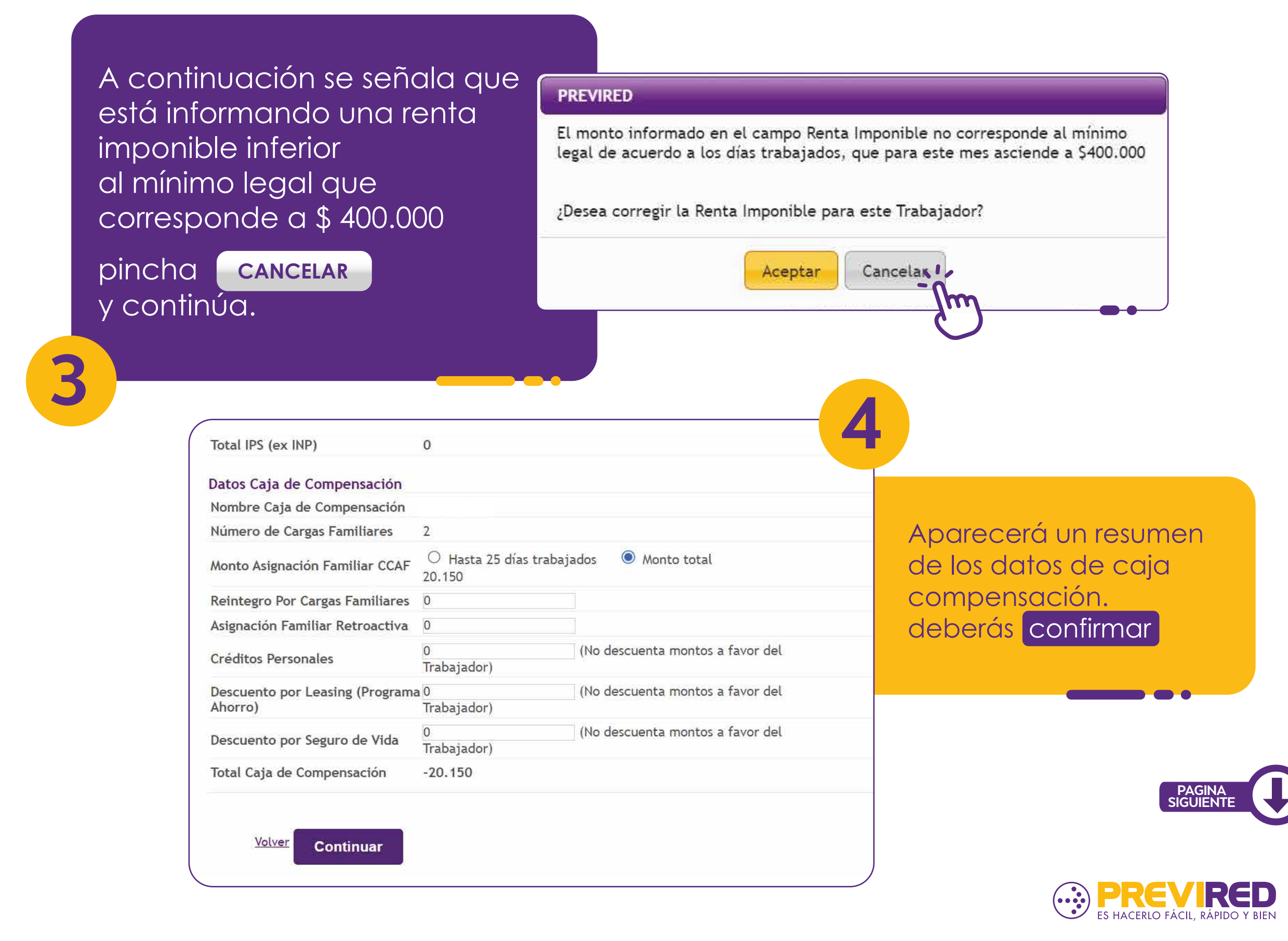

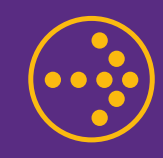

**6**

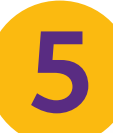

# **SELECCIONA LA NÓMINA Y BANCO**

Pago Atrasado: Remuneraciones Diciembre 2022

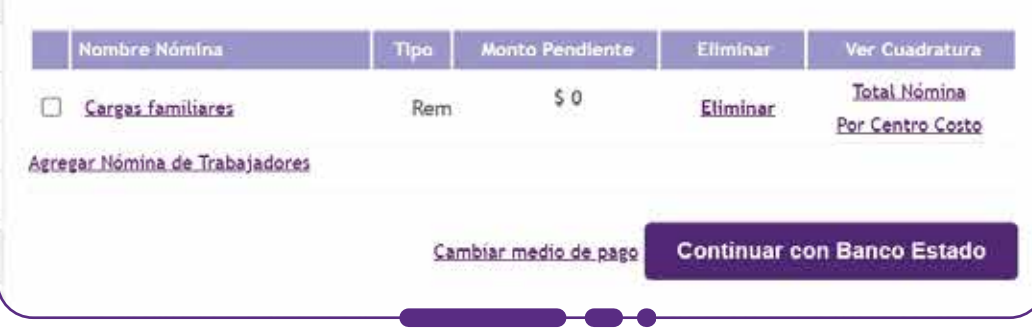

# **CONTINUAR HASTA GENERAR LA ORDEN DE PAGO.**

### **GENERA LA ORDEN DE PAGO**

 $\blacksquare$  $\blacksquare$ 

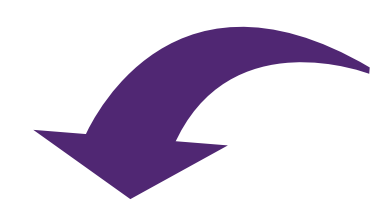

#### **PREVIRED**

Las Declaraciones de Saldo a Favor empleador, serán timbradas en el sitio e informadas por PREVIRED a la Institución correspondiente, el día hábil subsiguiente al del vencimiento del plazo de pago de cotizaciones para Pago Atrasado.

 $\Box$  Si las cargas familiares son informadas a través de IPS, al no pagar la planilla de Fonasa, el SFE del IPS no se informará a la institución.

Aceptar

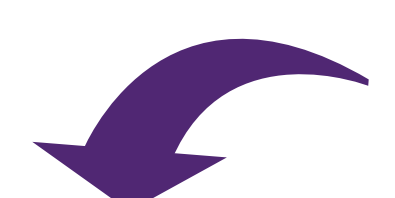

**7**

#### Pago Atrasado: DECLARACIÓN DE SALDO A FAVOR

Ud. tiene planilla(s) con Saldo a Favor Empleador (SFE).

Para informar al IPS o CCAF, seleccione la opción SI.

Si Ud, no desea informar su Saldo a Favor Empleador a través de PREVIRED seleccione la opción NO. En cuyo caso PREVIRED no procesará ni informará dicha planilla al IPS o CCAF.

IMPORTANTE: El no informar un Saldo a Favor Empleador al IPS o CCAF, podría generar el cobro de intereses y/o multas por parte de la institución

Una vez seleccionada su opción presione botón Continuar.

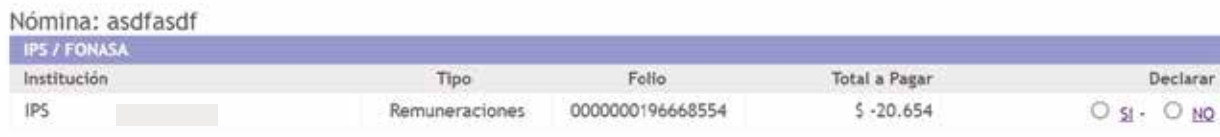

#### Total a Decli \$ 20.150 10 Saldo a Favor: \$ 0

volver Generar Ordenes de Pago

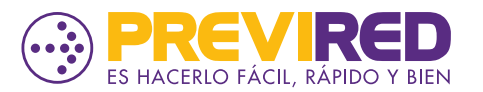

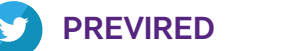

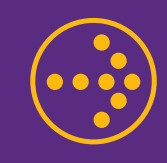

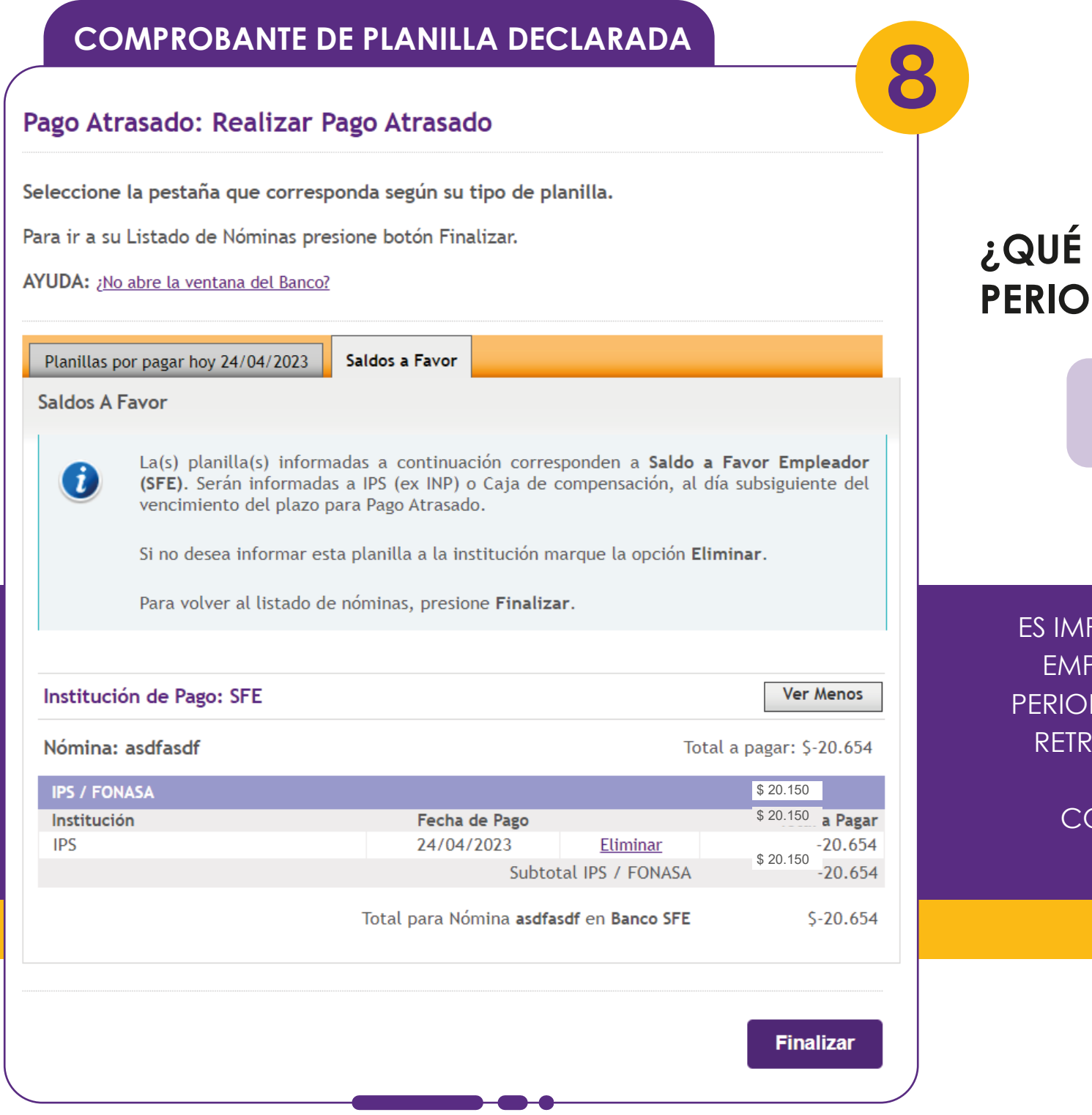

**PREVIRED PREVIREDCHILE**

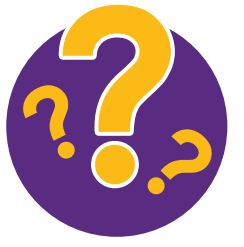

### **¿QUÉ PASA SI LAS INFORMO EN EL SIGUIENTE PERIODO DE REMUNERACIONES?**

**ESTO GENERARÁ DEUDAS CON LA CCAF Y NO RECIBIRÁ LA DEVOLUCIÓN DE DICHOS MONTOS.**

ES IMPORTANTE TENER EN CONSIDERACIÓN QUE CUANDO UN EMPLEADOR NO INFORMA LAS CARGAS FAMILIARES EN EL PERIODO CORRESPONDIENTE, NO PUEDE INGRESARLAS COMO RETROACTIVAS EN EL PERIODO ACTUAL,YA QUE GENERARÁ DEUDAS, DEBEN SER INFORMADAS EN EL PERIODO CORRESPONDIENTE, EN EL MÓDULO PAGO ATRASADO.

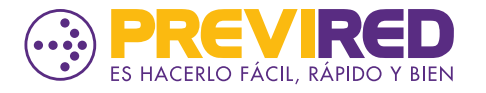